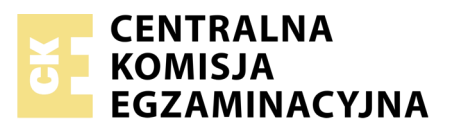

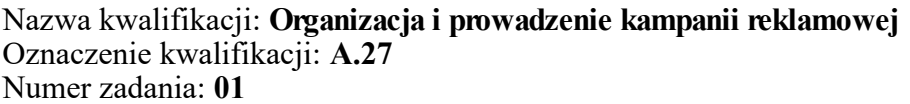

Numer PESEL zdającego\*

Miejsce na naklejkę z numerem Wypełnia zdający<br>
PESEL i z kodem ośrodka

> **A.27-01-17.06** Czas trwania egzaminu: **180 minut**

## **EGZAMIN POTWIERDZAJĄCY KWALIFIKACJE W ZAWODZIE Rok 2017 CZĘŚĆ PRAKTYCZNA**

*Układ graficzny © CKE 2016*

### **Instrukcja dla zdającego**

- 1. Na pierwszej stronie arkusza egzaminacyjnego wpisz w oznaczonym miejscu swój numer PESEL i naklej naklejkę z numerem PESEL i z kodem ośrodka.
- 2. Na KARCIE OCENY w oznaczonym miejscu przyklej naklejkę z numerem PESEL oraz wpisz:
	- swój numer PESEL\*,
	- oznaczenie kwalifikacji,
	- numer zadania,
	- numer stanowiska.
- 3. Sprawdź, czy arkusz egzaminacyjny zawiera 4 strony i nie zawiera błędów. Ewentualny brak stron lub inne usterki zgłoś przez podniesienie ręki przewodniczącemu zespołu nadzorującego.
- 4. Zapoznaj się z treścią zadania oraz stanowiskiem egzaminacyjnym. Masz na to 10 minut. Czas ten nie jest wliczany do czasu trwania egzaminu.
- 5. Czas rozpoczęcia i zakończenia pracy zapisze w widocznym miejscu przewodniczący zespołu nadzorującego.
- 6. Wykonaj samodzielnie zadanie egzaminacyjne. Przestrzegaj zasad bezpieczeństwa i organizacji pracy.
- 7. Po zakończeniu wykonania zadania pozostaw arkusz egzaminacyjny z rezultatami oraz KARTĘ OCENY na swoim stanowisku lub w miejscu wskazanym przez przewodniczącego zespołu nadzorującego.
- 8. Po uzyskaniu zgody zespołu nadzorującego możesz opuścić salę/miejsce przeprowadzania egzaminu.

#### *Powodzenia!*

*\* w przypadku braku numeru PESEL – seria i numer paszportu lub innego dokumentu potwierdzającego tożsamość*

# **Zadanie egzaminacyjne**

Na zamówienie producenta mebli *meblo.pl* wykonaj projekt logo, projekt graficzny pierwszej i ostatniej strony okładki katalogu reklamowego oraz plan medialny kampanii w mediach regionalnych.

Do wykonania poszczególnych elementów wykorzystaj pliki z folderu MEBLO\_PL zabezpieczonego hasłem: **A.27\_MEB.01**, umieszczonego na pulpicie komputera oraz zamieszczone w arkuszu informacje.

Rezultaty zapisz na pulpicie komputera w folderze *egzamin*\_PESEL (PESEL to Twój nr PESEL). Folder powinien zawierać następujące pliki:

- *logo*\_PESEL w formacie png,
- *okładka*\_PESEL w formacie pdf,
- *plan\_medialny\_PESEL w formacie xls/xlsx.*

Po zakończeniu pracy folder o nazwie *egzamin*\_PESEL nagraj na płytę CD i sprawdź poprawność nagrania. Płytę opisz swoim numerem PESEL i pozostaw na stanowisku egzaminacyjnym.

## **Czas przeznaczony na wykonanie zadania wynosi 180 minut.**

## **Ocenie podlegać będą 4 rezultaty:**

- projekt logo,
- projekt graficzny pierwszej strony okładki katalogu reklamowego,
- projekt graficzny ostatniej strony okładki katalogu reklamowego,
- plan medialny kampanii reklamowej w regionalnych mediach.

## **Szczegóły dotyczące wykonania zadania**

- 1. Wytyczne dotyczące projektu graficznego logo:
	- składa się z napisu meblo.pl oraz elementu graficznego, nawiązującego do branży meblowej, element graficzny należy skonstruować z wykorzystaniem figur geometrycznych (kolor - C:0, M:100, Y:100, K:0),
	- napis powinien być wykonany czcionką jednoelementową, bezszeryfową (kolor C:0, M:0, Y:0, K:100).
- 2. Wytyczne dotyczące projektu graficznego okładki katalogu reklamowego:
	- wykonaj makietę w formacie A4 według wzoru, który znajduje się w folderze MEBLO\_PL, w pliku *katalog\_okładka*,
	- projekt należy wykonać na makiecie, w taki sposób, by po złożeniu, poszczególne strony okładki miały format A5 (należy zaznaczyć linię bigowania przebiegającą przez środek makiety),
	- ostatnia strona powinna zawierać: logo, będące przedmiotem niniejszego zamówienia, kompletne dane teleadresowe naszego przedsiębiorstwa, mapę dojazdową oraz informację *Kolory w katalogu mogą odbiegać od rzeczywistych*,
	- każda ze stron okładki powinna zostać umieszczona w odpowiednim miejscu makiety,
	- okładka powinna posiadać jednolite tło w jednym kolorze (innym niż biały),
	- fotografie produktów, godło promocyjne oraz mapa znajdują się w folderze MEBLO\_PL,
	- fotografie produktów mogą posiadać swoje oryginalne tło po wklejeniu na okładkę.
- 3. Wytyczne dotyczące kampanii reklamowej w mediach regionalnych:
	- kampania powinna rozpocząć się w poniedziałek 31 lipca 2017 r. i trwać sześć tygodni,
	- należy wybrać tylko jeden portal internetowy (reklama w formie banera) i jedną gazetę (tylko jeden format ogłoszenia modułowego przez całą kampanię),
	- budżet na kampanię wynosi 9 000 zł,
	- baner reklamowy powinien być emitowany w drugim, czwartym i szóstym tygodniu trwania kampanii (należy wybrać najtańszą ofertę),
	- ogłoszenie modułowe powinno być jak największe w ramach dostępnych środków, oraz pojawić się w każdym poniedziałkowym, środowym i piątkowym wydaniu,
	- plan medialny, przedstawiony w formie tabelarycznej oraz zawierający podział na dni i tygodnie, powinien zawierać:
		- szczegółowy rozkład emisji banera reklamowego w jednym z portali internetowych,
		- szczegółowy rozkład emisji ogłoszeń modułowych w jednej z regionalnych gazet,
		- szczegółowe wyliczenie kosztów dla reklamy internetowej,
		- szczegółowe wyliczenie kosztów dla reklamy prasowej,
		- całkowite koszty kampanii reklamowej.

#### **Dane teleadresowe firm**

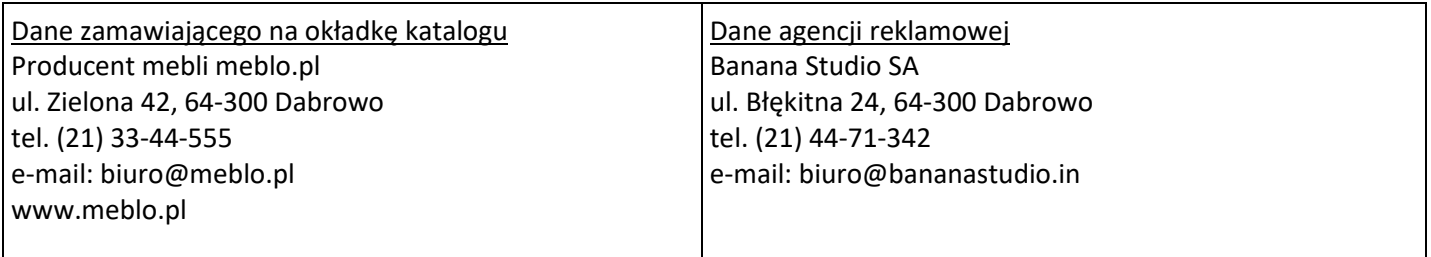

## **Wyciąg z cenników reklamowych mediów regionalnych**

## Portal internetowy A

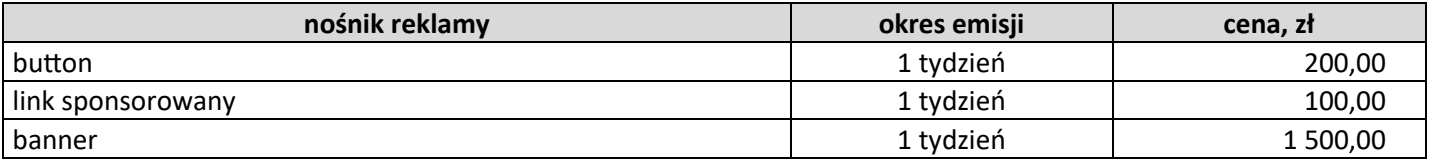

## Portal internetowy B

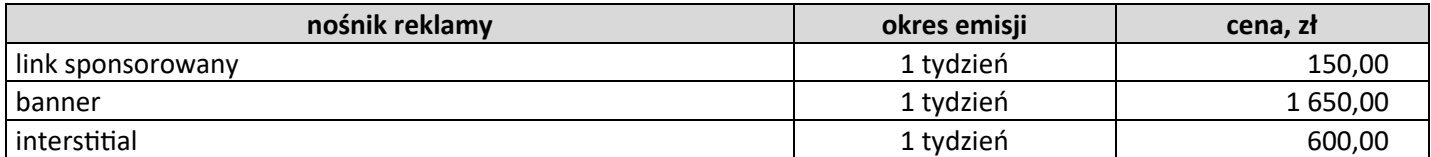

## Gazeta regionalna "Głos Miasta"

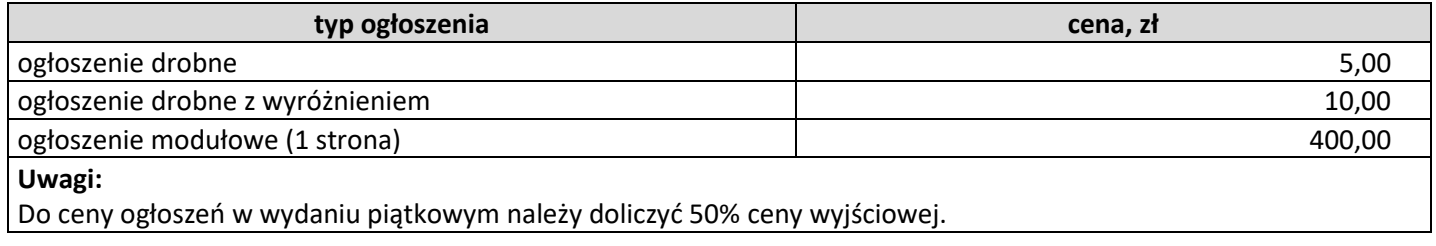

## Gazeta regionalna "Miesięcznik Regionalny MD"

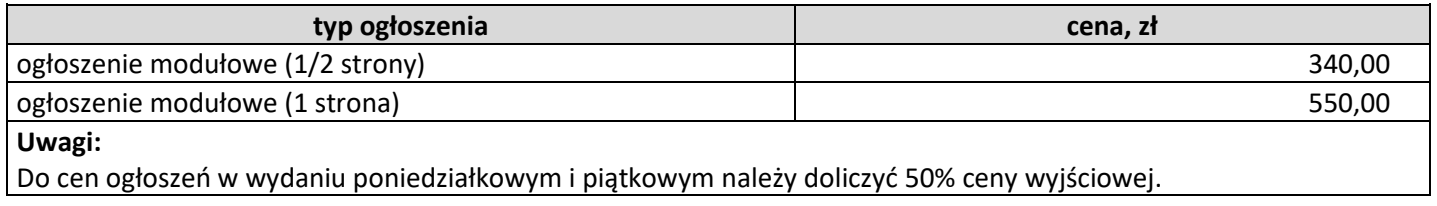

## Gazeta regionalna bezpłatna "Regionalny Dziennik Dabrowski"

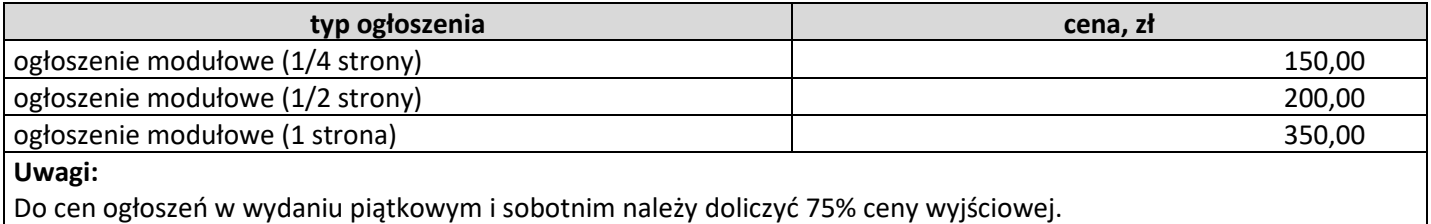

Więcej arkuszy znajdziesz na stronie: arkusze.pl

Więcej arkuszy znajdziesz na stronie: arkusze.pl

Więcej arkuszy znajdziesz na stronie: arkusze.pl

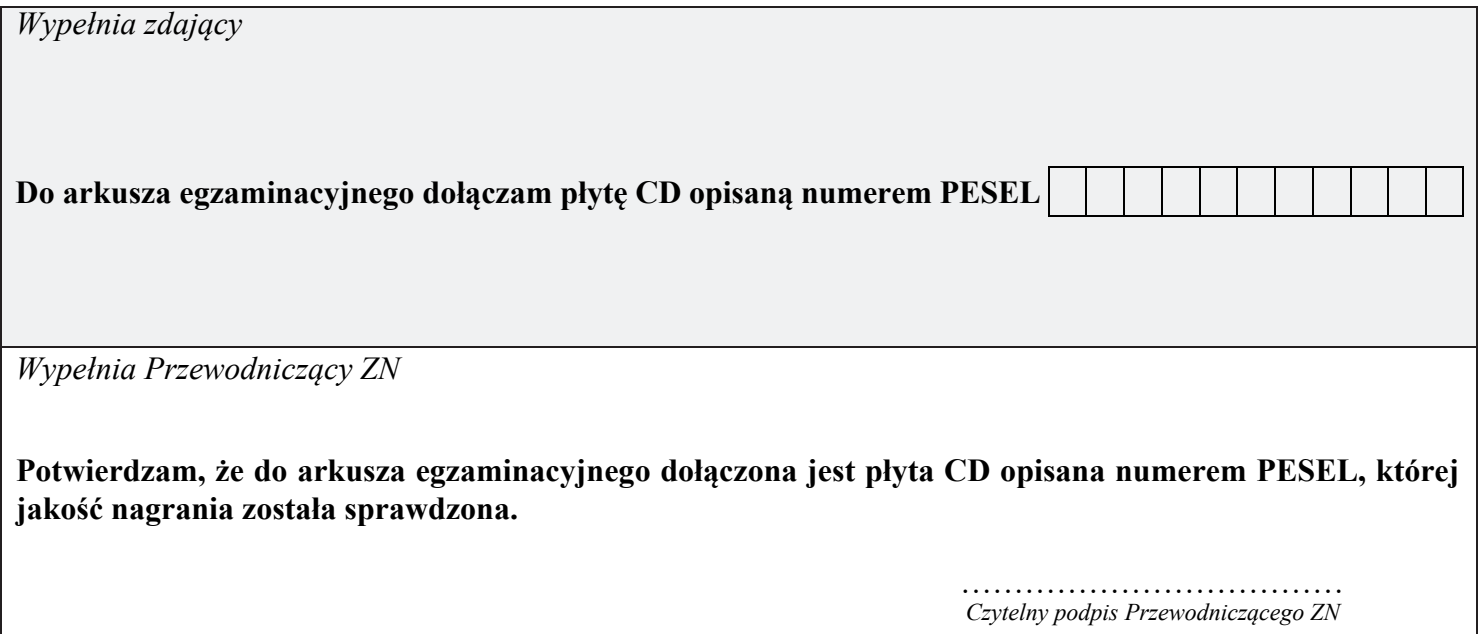